# **HellermannTyton**

# Quick Installation Guide TT430

- Load the transfer ribbon onto the hub (D) - make sure it is centered
- The colour-coated side of the ribbon needs to face the consumable and not the printhead
- Guide the transfer ribbon through the printing unit as shown
- Stick the leading end of the colour ribbon to the ribbon core with adhesive tape
- Turn the colour ribbon winder counterclockwise to smooth out the colour ribbon feed
- 
- Install the driver and the software TagPrint Pro
- The printer is ready for printing

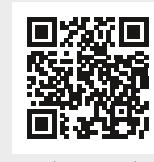

• Guide the consumable material strip underneath the internal winder towards the print head

- Thermal transfer printer
- Power cable
- Product safety instructions USB cable

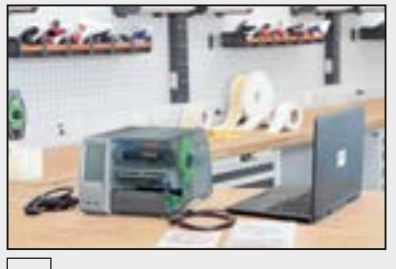

1 |  $\sqrt{2}$ 

• Close the printhead (J) by pressing it down with two fingers and turn the lever (E) clockwise to lock it

• Move and position the guides closely to the edges of the material by turning the knob  $(G)$  – do not squeeze the material

• Close the cover (A)

#### $|12$

- The sensor position (I) is indicated by a yellow lamp
- Push on the knob (F) so that the knob pops out of the bore of the housing
- Position the sensor (I) by turning the knob (F) so it can detect the gaps between the labels or cut-out marks
- Push the knob (F) back into the bore of the housing until it snaps into place
- 3
- Turn the ring counterclockwise to release the margin stop (B)
- Remove the margin stop (B)
- 4
- Load the consumable material onto the roll holder  $(C)$  – the printable side of the material needs to face up
- Turn the ring clockwise to close the margin stop (B)

#### Insert material

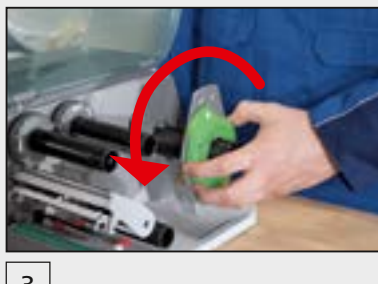

### Insert ribbon and start print

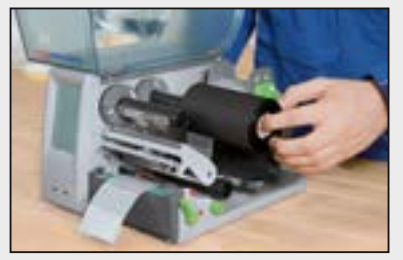

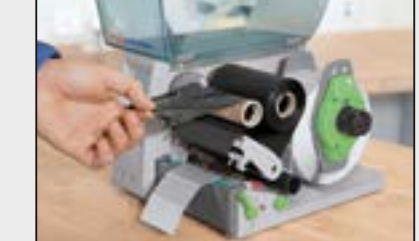

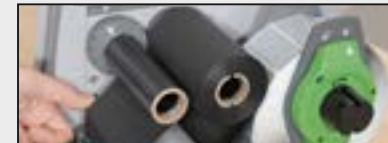

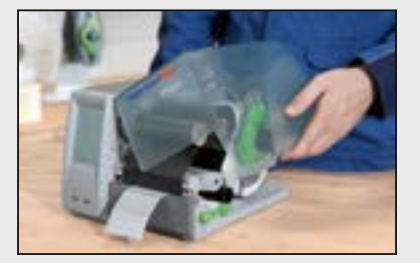

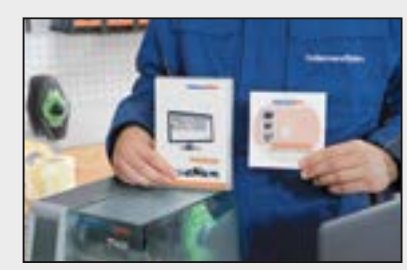

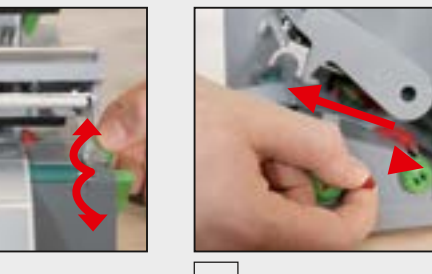

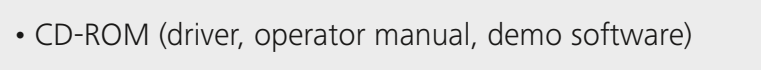

• Ribbon core

• RMA maintenance form

#### Getting started

Check that your delivery includes all of the following:

- Place the printer on a flat, stable surface
- Connect the device to the power supply
- Turn the printer on

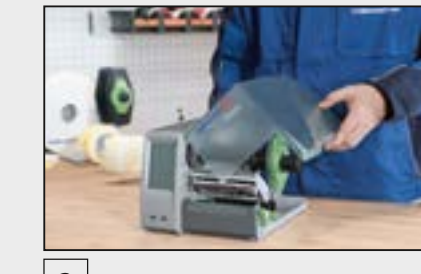

• Open the cover (A)

*Application Video*

## www.HellermannTyton.com/TT430-18qig

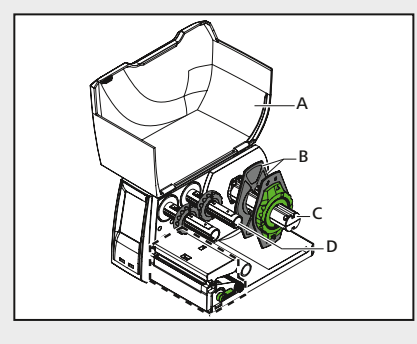

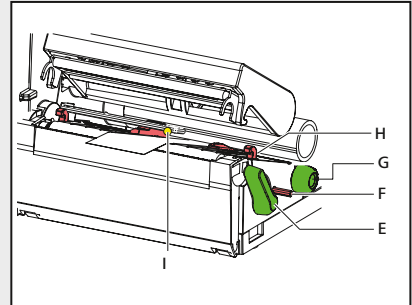

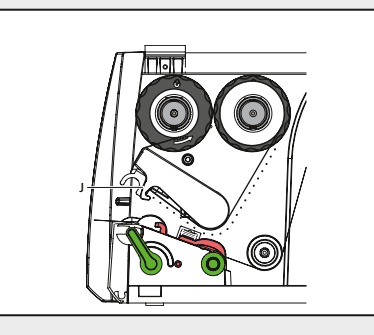

#### 8

#### 9

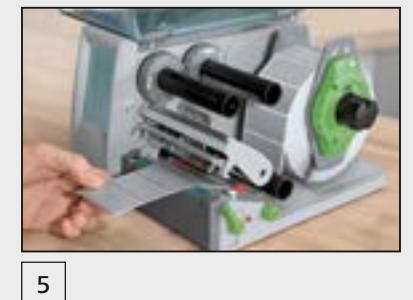

10

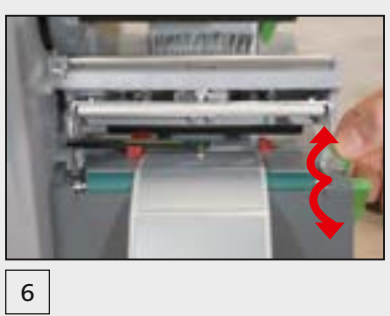

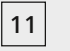

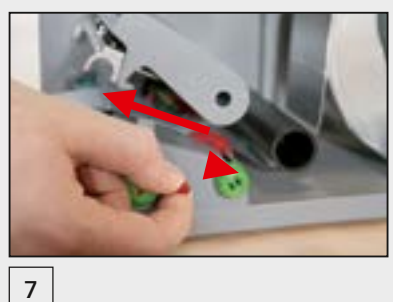